## **Listar Associações**

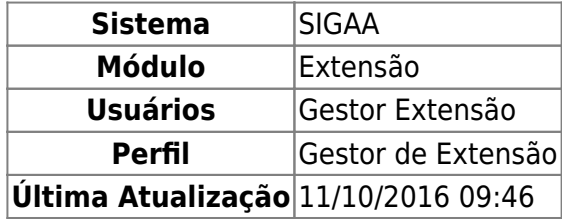

Esta funcionalidade permite que seja realizada a visualização da listagem de associação de questionário para determinado grupo de usuários.

Para realizar esta operação, acesse o SIGAA → Módulos→ Extensão → Cadastros → Ficha do Questionário para as Ações de Extensão → Associações → Listar Associações.

A seguinte página será apresentada pelo sistema permitindo a visualização da listagem de questionários associados.

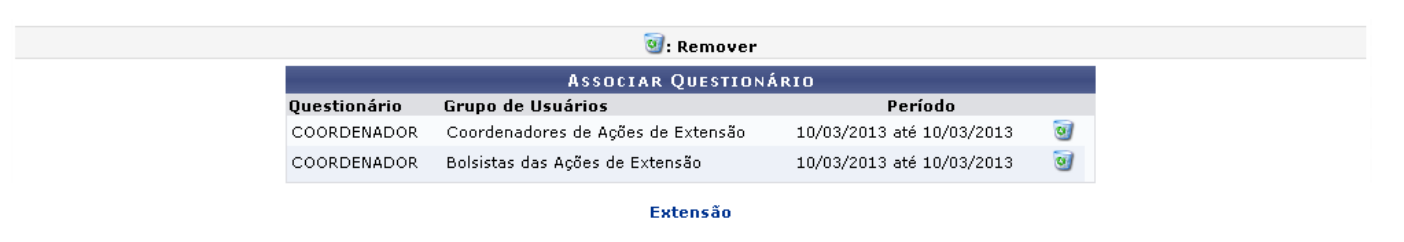

Para retornar para a página inicial do módulo, clique em Extensão[.](https://docs.info.ufrn.br/lib/exe/detail.php?id=suporte%3Amanuais%3Asigaa%3Aextensao%3Acadastros%3Aficha_do_questionario_para_as_acoes_de_extensao%3Aassociacoes%3Alistar_associacoes&media=suporte:manuais:sigaa:extensao:cadastros:tipos_de_participacao_acao_de_extensao:link_extensao.png)

Na tela acima o usuário poderá realizar a remoção dos questionários associados que desejar, para isso clique no ícone . A seguinte caixa de diálogo a seguir será fornecida solicitando a confirmação da ação.

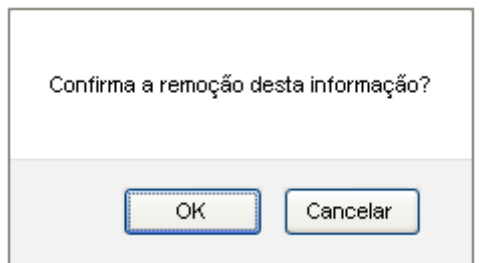

Caso desista da operação, clique em *Cancelar*.

Clique em *OK* para confirmar a remoção da associação. Em seguida, a mensagem de sucesso da ação será exibida conforme a imagem a seguir.

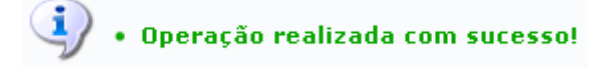

## **Bom Trabalho!**

## **Manuais Relacionados**

- [Cadastrar Tipos de Participação](https://docs.info.ufrn.br/doku.php?id=suporte:manuais:sigaa:extensao:cadastros:tipos_de_participacao_acao_de_extensao:cadastrar)
- [Associar aos Usuários](https://docs.info.ufrn.br/doku.php?id=suporte:manuais:sigaa:extensao:cadastros:ficha_do_questionario_para_as_acoes_de_extensao:associacoes:associar_aos_usuarios)

[<< Voltar - Manuais do SIGAA](https://docs.info.ufrn.br/doku.php?id=suporte:manuais:sigaa:extensao:lista)

From: <https://docs.info.ufrn.br/>-

Permanent link:<br>[https://docs.info.ufrn.br/doku.php?id=suporte:manuais:sigaa:extensao:cadastros:ficha\\_do\\_questionario\\_para\\_as\\_acoes\\_de\\_extensao:associacoes:listar\\_associacoes](https://docs.info.ufrn.br/doku.php?id=suporte:manuais:sigaa:extensao:cadastros:ficha_do_questionario_para_as_acoes_de_extensao:associacoes:listar_associacoes) Last update: **2016/10/11 09:46**

.<br>hcha\_do\_questionario\_para\_as\_acoes\_de\_extensao:asociacoesilstar\_associacoeshttps://docs.info.ufmbr/ddou.php?id=suporte:manuals:sigaa-extensao:cadastros:ficha\_do\_questionario\_para\_as\_acoes\_de\_extensao:asociacoes:listar\_as

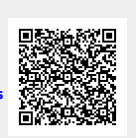